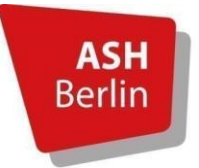

Alice Salomon Hochschule Berlin **University of Applied Sciences** 

# **Leitfaden für Lehrbeauftragte an der ASH Berlin**

Dieser Leitfaden enthält wichtige Informationen für Ihre Lehrtätigkeit an der ASH.

Vorlesungs- und Semesterzeiten im SoSe 2024 finden Sie auf der Seite der Studierendenverwaltung unter Semester- & Vorlesungszeiten.

<https://www.ash-berlin.eu/studium/studierendenverwaltung/semester-vorlesungszeiten/>

Bitte beachten Sie folgende Angebote zu Semesterbeginn:

**Einführungsveranstaltungen für neue Lehrende**

Do., 21.03.24 von 16 bis 18 Uhr, online

oder

Do., 11.04.24 von 16 bis 18 Uhr, online

Link zum Videokonferenzraum:

<https://konferenz.ash-berlin.eu/b/ute-x9g-um3-7dl>

Kurzeinführung in die IT-Dienste des ASH Berlin - mit Gelegenheit zum Stellen von technischen Fragen (z.B. bei Login-Problemen). Sie erhalten zudem einen Überblick über das elektronische Belegsystem/Vorlesungsverzeichnis (Instrument zur Eintragung von administrativen Daten, z.B. die Beschreibung der Lehrinhalte, Teilnahmebestätigungen und Prüfungsleistungen), die Lehr- /Lernplattform Moodle und das Videokonferenz-/Virtual-Classroom-System BigBlueButton.

**Einführung Lehr-/Lernplattform Moodle**

Mo., 15.04.24 von 16 bis 17:30 Uhr, online

Link zum Videokonferenzraum:

<https://konferenz.ash-berlin.eu/b/dan-qad-x18-fzb>

Ausführlichere Einführung bezüglich der Funktionen und didaktischen Gestaltung Ihrer digitalen Kursräume auf der Lehr-/Lernplattform Moodle.

**Hinweis:** Sie können ohne Anmeldung einfach durch Anklicken des Links an den Einführungsveranstaltungen teilnehmen.

# Inhaltsverzeichnis

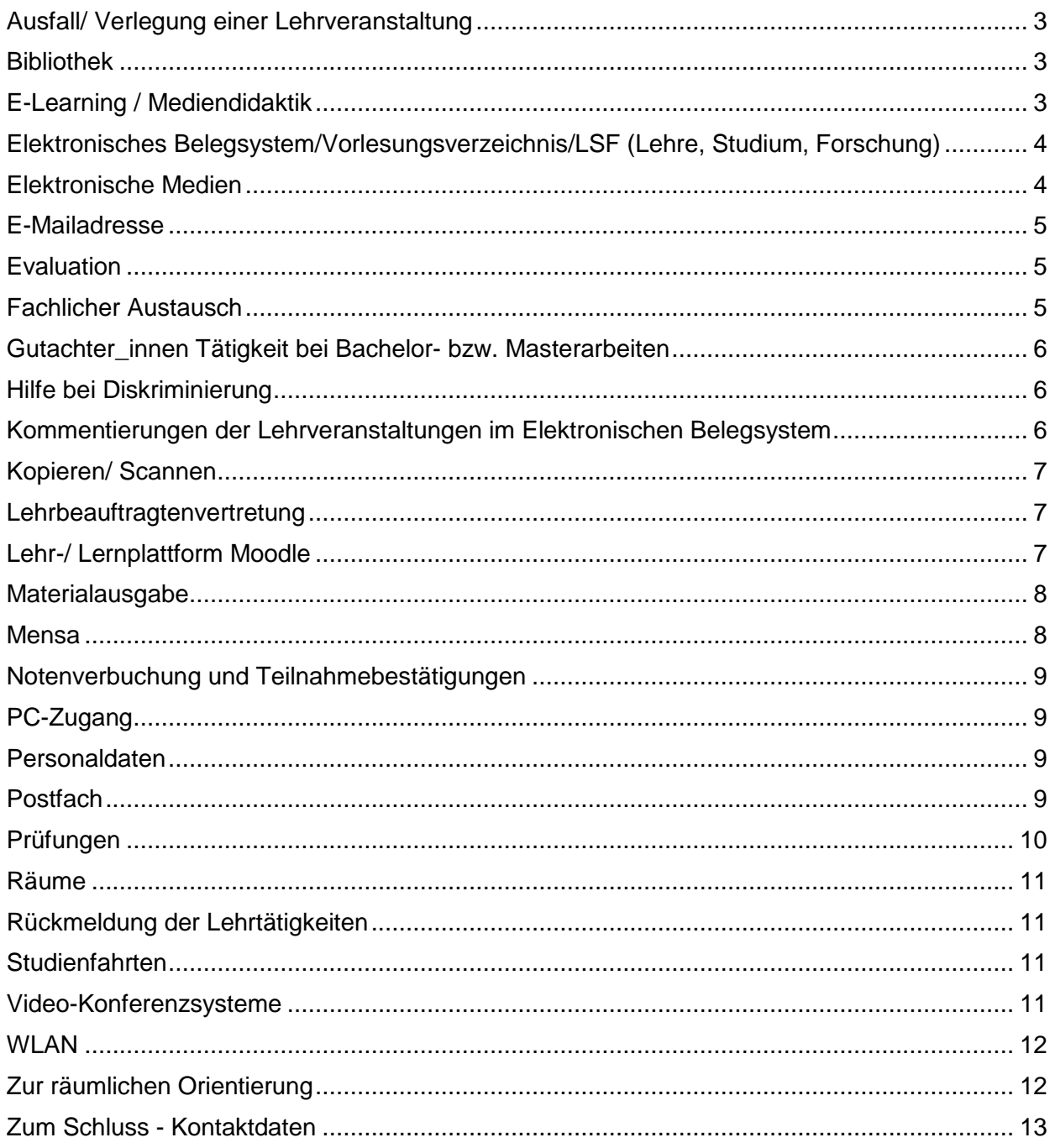

# <span id="page-2-0"></span>**Ausfall/ Verlegung einer Lehrveranstaltung**

Bitte melden Sie Ausfälle und Exkursionen/ Veranstaltungen, die außerhalb der Räumlichkeiten der ASH stattfinden, so früh wie möglich in der Lehrbetriebsverwaltung [\(lehrbetrieb-fb1@ash-berlin.eu](mailto:lehrbetrieb-fb1@ash-berlin.eu) bzw. [lehrbetrieb-fb2@ash-berlin.eu\)](mailto:lehrbetrieb-fb2@ash-berlin.eu) an, so dass die Räume anderweitig vergeben werden können und bei Exkursionen der Versicherungsschutz gewährleistet ist. Der Ausfall wird im LSF angezeigt.

Lehrbeauftragte melden einen längeren Ausfall der Lehre unbedingt den Modulverantwortlichen bzw. der Studiengangsleitung. Die Kontaktdaten finden Sie auf der Seite des jeweiligen Studiengangs – <https://www.ash-berlin.eu/studium/studiengaenge/> – unter dem Punkt Ansprechpersonen.

# <span id="page-2-1"></span>**Bibliothek**

Die Bibliothek der ASH Berlin stellt einen umfangreichen Literaturbestand sowie eine Vielzahl elektronischer Ressourcen zur Verfügung. Sprechen Sie weiteren Bedarf Ihrerseits oder den Wunsch nach der Einrichtung eines Handapparates für Ihre Lehrveranstaltungen mit der Bibliothek ab.

Zum Service der Bibliothek gehören Schulungen zur Vermittlung von Informationskompetenz und eine Einführung in das Literaturverwaltungsprogramm "Citavi". Bei Interesse an der Veröffentlichung eigener Dokumente auf dem Publikationsserver der ASH, wenden Sie sich an die Kolleg\_innen. Das gesamte Schulungsangebot der Bibliothek finden Sie unter:

<https://www.ash-berlin.eu/studium/einrichtungen-fuer-studierende/bibliothek/schulungen/>

Bitte bringen Sie zur Ausstellung des Bibliotheksausweises Ihren vom Lehrbetrieb ausgestellten Lehrauftrag mit. Weitere Informationen finden Sie unter:

<https://www.ash-berlin.eu/studium/einrichtungen-fuer-studierende/bibliothek/services/>

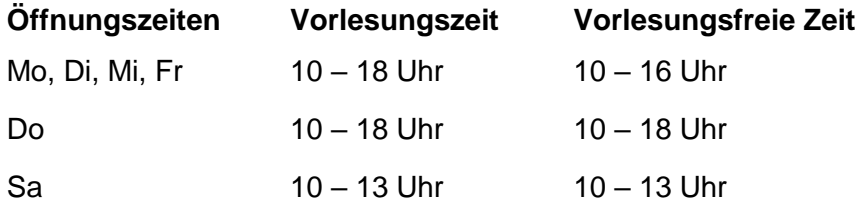

# <span id="page-2-2"></span>**E-Learning / Mediendidaktik**

Alle relevanten Informationen, Termine und Kontaktdaten zu den Aspekten der onlinegestützten / digitalen Lehre finden Sie auf der Webseite des Arbeitsbereiches der Digitalen Mediendidaktik: <https://www.ash-berlin.eu/hochschule/organisation/digitale-lehre/>

Bei Fragen zu den didaktischen Aspekten der digitalen Lehre wenden Sie sich bitte an:

Daniel Klenke (Referent für digitale Mediendidaktik)

[klenke@ash-berlin.eu](mailto:klenke@ash-berlin.eu) (oder gerne auch telefonisch Mo.-Do: 030-99245-264).

# <span id="page-3-0"></span>**Elektronisches Belegsystem/Vorlesungsverzeichnis/LSF (Lehre, Studium, Forschung)**

Diese drei Begriffe sind synonym und werden für das Vorlesungsverzeichnis verwendet.

Das elektronische Belegsystem ist das zentrale Instrument zur Verwaltung von Studium, Lehre und Personal. Aus diesem System heraus werden alle offiziellen Dokumente wie Zeugnisse und Teilnahmebescheinigungen und andere Bescheinigungen erstellt. D.h., alle notwendigen Daten müssen hier eingetragen sein, alles was hier nicht steht, kann nicht auf den entsprechenden Dokumenten erscheinen. Bestimmte Eintragungen müssen daher im Belegsystem vorgenommen werden, wie z.B. Teilnehmende zu Kursen eintragen, Teilnahmebestätigungen und Noteneintragungen.

Aus Belegsystem heraus werden Daten in andere Systeme übernommen, z.B. in die Lehr- /Lernplattform Moodle. Die Daten zu Veranstaltungen in Moodle (Kurstitel, Daten der Teilnehmenden usw.) werden vom Belegsystem übernommen in einem automatisierten digitalen Prozess. Sie müssen diese nicht selbst in Moodle eintragen. Vorgenommene Änderungen im Belegsystem werden jeden Abend zu einer bestimmten Uhrzeit (nach 19 Uhr) in Moodle übertragen. Nur in diese Richtung findet Datentransfer und -abgleich statt, nicht umgekehrt.

Das Vorlesungsverzeichnis können Sie unter folgendem Link aufrufen: <https://www.ash-berlin.eu/qisserver/rds?state=user&type=0>

Um Ihre persönlichen Lehrveranstaltungen einsehen zu können, melden Sie sich bitte im Vorlesungsverzeichnis an. Im Belegsystem können Sie Ihre persönlichen Veranstaltungen und Teilnehmendenlisten ansehen, Teilnahmebestätigungen und Prüfungsleistungen eintragen.

Hinweise dazu entnehmen Sie der *Hilfe für Lehrende*, zu finden unter dem Link *Click here!* rechts oben auf dem Startportal des Belegsystems oder direkt [hier:](https://www.ash-berlin.eu/help/doku.php/lsf:elektronisches_belegsystem)

Deutsch: <https://help.ash-berlin.eu/doku.php/lsf:manual:de:lehrende>

Englisch: <https://help.ash-berlin.eu/doku.php/lsf:manual:en:teacher>

# <span id="page-3-1"></span>**Elektronische Medien**

In den meisten Seminarräumen der Hochschule befindet sich ein Medienschrank. Dieser beinhaltet einen Computer mit Internetanschluss, CD- und DVD-Player und ein Mikrofon. Beamer oder Monitor und Lautsprecher gehören in allen Räumen zur Ausstattung. Den Transponder für den Medienschrank erhalten Sie in der Pförtner\_innenloge.

In den anderen Seminarräumen sowie in allen Seminarräumen am Fritz Lang Platz ist die Technik um einen Monitor gruppiert. Sie benötigen keinen Transponder.

Die Anleitungen zur Anwendung der Präsentationstechnik finden Sie auf der Hilfeseite des ComZ: [https://help.ash-berlin.eu/doku.php/start#praesentationstechnik\\_in\\_den\\_seminarraeumen](https://help.ash-berlin.eu/doku.php/start#praesentationstechnik_in_den_seminarraeumen)

Benötigen Sie eine Einführung oder Hilfestellungen bei der Anwendung der elektronischen Präsentationsmedien oder Hybridkonferenzen wenden Sie sich bitte frühzeitig an die Medientechnik – [medientechnik@ash-berlin.eu](mailto:medientechnik@ash-berlin.eu) – für eine Terminabsprache.

Benötigen Sie akute Hilfe bei Fehlermeldungen am PC oder Laptop wenden Sie sich bitte an den IT-Service:<https://ticket.ash-berlin.eu/>

Bei Problemen im Audimax wenden Sie sich an die Medientechnik (Wolfgang Huber 99245-115, Mareike Müller 99245-207).

# <span id="page-4-0"></span>**E-Mailadresse**

Es wird dringend empfohlen sich eine ASH-E-Mailadresse einrichten zu lassen. Bitte wenden Sie sich direkt an Karsten Gorling (Computerzentrum, [gorling@ash-berlin.eu\)](mailto:gorling@ash-berlin.eu) und informieren Sie im Anschluss die Lehrbetriebsverwaltung [lehrauftrag-fb1@ash-berlin.eu](mailto:lehrauftrag-fb1@ash-berlin.eu) / [lehrauftrag-fb2@ash](mailto:lehrauftrag-fb2@ash-berlin.eu)[berlin.eu\)](mailto:lehrauftrag-fb2@ash-berlin.eu).

Es ist zwingend notwendig eine Erreichbarkeit für Studierende im LSF zu hinterlegen. Bitte geben Sie in jedem Fall eine E-Mailadresse an, so werden Sie in die Verteiler der Hochschule aufgenommen.

# <span id="page-4-1"></span>**Evaluation**

Die Studierenden und ihr Studienerfolg stehen im Mittelpunkt des Qualitätsmanagements der ASH Berlin. Aus diesem Grund werden auch die Lehrveranstaltungen in jedem Semester online über die Lernplattform Moodle evaluiert. Die Evaluation der Lehre durch Studierende ist über das BerlHG auch gesetzlich vorgeschrieben.

Es ist wünschenswert, dass Sie Ihre Studierenden innerhalb einer Ihrer Veranstaltungen ca. 15 - 20 Minuten freistellen, damit diese den Fragebogen zur Lehrveranstaltungsevaluation über Handy oder Laptop beantworten können. Sobald Ihre Veranstaltung mindestens drei Bewertungen erhalten hat, können Sie die Ergebnisse online in Ihrem Moodle Kurs einsehen. Studierende können die Ergebnisse einsehen, sofern sie die Veranstaltung selbst bewertet haben und mindestens drei Bewertungen vorliegen. Nicht einsehen können sie die Antworten auf die offenen Fragen.

Nach Abschluss der Lehrveranstaltungsevaluation finden Sie hier auch eine Gesamtauswertung/-statistik zur Evaluation vor:<https://moodle.ash-berlin.eu/mod/evaluation>

Nachfragen bitte an:

Berthe Khayat (Referentin für Lehrveranstaltungsevaluationen und Akkreditierungen):

[khayat@ash-berlin.eu](mailto:khayat@ash-berlin.eu)

# <span id="page-4-2"></span>**Fachlicher Austausch**

Die Studiengangsleitungen sind jeweils verantwortlich für die Inhalte, die Entwicklung und die (Re-)Akkreditierung der Studiengänge. Sie werden bei Ihrer täglichen Arbeit von den Studiengangskoordinatoren innen des jeweiligen Studiengangs unterstützt.

Zudem sind die Modulverantwortlichen für die Betreuung bestimmter Module verantwortlich. Sie moderieren inhaltliche und organisatorische Absprachen. Die Namen der Modulverantwortlichen können Sie den Modulbeschreibungen und der Homepage des Lehrbetriebs entnehmen:

[https://www.ash](https://www.ash-berlin.eu/studium/studierendenverwaltung/lehrbetriebsverwaltung/lehrbetriebsverwaltung-fb-1/)[berlin.eu/studium/studierendenverwaltung/lehrbetriebsverwaltung/lehrbetriebsverwaltung-fb-1/](https://www.ash-berlin.eu/studium/studierendenverwaltung/lehrbetriebsverwaltung/lehrbetriebsverwaltung-fb-1/)

Die Modulverantwortlichen sind die ersten Ansprechpartner\_innen zur Abstimmung der Lehrplanung in dem jeweiligen Modul.

# <span id="page-5-0"></span>**Gutachter\_innen Tätigkeit bei Bachelor- bzw. Masterarbeiten**

Ein e Erstgutachter in betreut und bewertet die Bachelor- bzw. Masterarbeit, eine weitere Bewertung erfolgt durch eine\_n Zweitgutachter\_in. Ein\_e der Gutachter\_in kann Lehrbeauftragte\_r sein, wobei die\_der andere Gutachter\_in hauptamtliche\_r Professor\_in bzw. Gastprofessor in der ASH sein muss. Die Vergütung für die Betreuung und/ oder Bewertung von Abschlussarbeiten können Sie bei den Kollegen\_innen der Prüfungsverwaltung beantragen (siehe Punkt "Prüfungen"). Den Bewertungsaufwand für Prüfungsleistungen (Klausuren, Referate, Hausarbeiten, mündliche Prüfungen) bekommen Sie auf Antrag gesondert vergütet.

# <span id="page-5-1"></span>**Hilfe bei Diskriminierung**

Wenn Sie Diskriminierung, sexualisierte Diskriminierung und Gewalt, Mobbing oder Stalking an der ASH Berlin erfahren haben, kann Sie eine Auswahl qualifizierter und niedrigschwelliger Antidiskriminerungsberater innen unterstützen. Diese bieten eine vertrauliche und wenn gewollt anonyme Erstberatung an und hören Ihnen zu. Die Erstberater\_innen nehmen Sie und Ihre Erfahrungen ernst und können mit Ihnen über weitere Schritte bis hin zu Beschwerden oder der Weitervermittlung an externe Beratungsstellen sprechen:

<https://www.ash-berlin.eu/studium/beratung-unterstuetzung/hilfe-bei-diskriminierung/>

# <span id="page-5-2"></span>**Kommentierungen der Lehrveranstaltungen im Elektronischen Belegsystem**

Kursbeschreibungen (= Kommentierungen) stellen eine Hilfe für die Studierenden beim Belegen dar. Besonders bei Veranstaltungen mit mehreren Gruppen geben Kommentierungen Aufschluss über die Schwerpunktsetzung der Lehre in den verschiedenen Gruppen. Ab der Veröffentlichung des Vorlesungsverzeichnisses für Lehrende ist das Einstellen der Kommentierungen für die Lehrenden freigegeben.

Die Anleitung dazu finden Sie auf der Hilfeseite für Lehrende [\(Click here!](https://www.ash-berlin.eu/help/doku.php/lsf:elektronisches_belegsystem) rechts oben im LSF) bzw. direkt hier:

Deutsch: [https://help.ash](https://help.ash-berlin.eu/doku.php/lsf:manual:de:kommentare_zu_lehrveranstaltungen_eintragen)[berlin.eu/doku.php/lsf:manual:de:kommentare\\_zu\\_lehrveranstaltungen\\_eintragen](https://help.ash-berlin.eu/doku.php/lsf:manual:de:kommentare_zu_lehrveranstaltungen_eintragen)

Englisch:

[https://help.ash-berlin.eu/doku.php/lsf:manual:en:teacher:enter\\_course\\_comments](https://help.ash-berlin.eu/doku.php/lsf:manual:en:teacher:enter_course_comments)

Für weitere Rückfragen steht Ihnen das Team der Lehrbetriebsverwaltung unter [lehrbetriebfb1@ash-berlin.eu](mailto:lehrbetriebfb1@ash-berlin.eu) bzw. [lehrbetrieb-fb2@ash-berlin.eu](mailto:lehrbetrieb-fb2@ash-berlin.eu) zur Verfügung.

# <span id="page-6-0"></span>**Kopieren/ Scannen**

Lehrbeauftragte erhalten ein Druckkontingent in Höhe von 18 Euro pro Monat (= 200 Seiten SW Blatt bzw. 60 Blatt in Farbe). Hochschullehrende erhalten ein Druckkontingent von 54 Euro/ Monat (= 600 SW-Blatt bzw. 10 Blatt in Farbe). Von diesem Kontingent werden für jeden Schwarz-Weiß Druck 9 Cent und für jeden Farbdruck 30 Cent abgebucht. Sollte Ihr Kontingent nicht ausreichen, so können Sie es bei Frau Louchki gegen vorherige Einzahlung per Überweisung aufstocken lassen. Die Überweisung tätigen Sie bitte auf folgendes Konto der ASH Berlin: Berliner Sparkasse, IBAN: DE89 1005 0000 6600 0087 23, BIC: BELADEBEXXX, Verwendungszweck: Aufstockung Druckkontingent + Ihr Name.

Senden Sie bitte außerdem eine Mail an [einkauf@ash-berlin.eu](mailto:einkauf@ash-berlin.eu) mit der Information, dass eine Überweisung zur Erhöhung des Druckkontingentes vorgenommen wurde. Dies erleichtert die korrekte Zuordnung der Einzahlung. Bitte beachten Sie, dass zwischen Ihrer Überweisung und der Sichtbarkeit der Einzahlung bei Frau Louchki 4-5 Werktage vergehen können. Bareinzahlungen für die Erhöhung des Druckkontingents sind nicht möglich.

Sie können Ihre Dokumente bei Bedarf in Ihrem persönlichen Scan-Verzeichnis, Laufwerk S:\ speichern und an jedem Netzwerkdrucker ausdrucken. Netzwerkdrucker stehen auf allen Etagen: im 1. Stock rechts zwischen AudiMax-Eingang und Fahrstuhl, im 2. Stock zwischen Raum 227 und 228, im 3. Stock vor dem Prüfungsamt, im 4. Und 5. Stock am Ende des Ganges. Bitte beachten Sie, dass Sie sich mit Ihrem ASH-Login im System anmelden müssen.

# <span id="page-6-1"></span>**Lehrbeauftragtenvertretung**

Lehrbeauftragte sind an der ASH-Mitglieder der Hochschule und in allen Hochschulgremien vertreten. [\(https://www.ash-berlin.eu/hochschule/organisation/akademische-selbstverwaltung/\)](https://www.ash-berlin.eu/hochschule/organisation/akademische-selbstverwaltung/) Für einige Gremien gibt es Sitzungsgeld, auch bei ausgewählten Kommissionen.

Die im Rahmen der Selbstverwaltung gewählten Vertreter innen sind Ansprechpartner innen für organisatorische und inhaltliche Fragen, die im Zusammenhang mit ihrer Lehrtätigkeit auftreten.

[https://www.ash-berlin.eu/hochschule/organisation/akademische-selbstverwaltung/kommission](https://www.ash-berlin.eu/hochschule/organisation/akademische-selbstverwaltung/kommission-akademische-mitarbeiter-innen/)[akademische-mitarbeiter-innen/](https://www.ash-berlin.eu/hochschule/organisation/akademische-selbstverwaltung/kommission-akademische-mitarbeiter-innen/)

# <span id="page-6-2"></span>**Lehr-/ Lernplattform Moodle**

Moodle ist eine digitale Lehr-/Lernplattform zur Unterstützung der Lehre an der ASH Berlin. Auf Moodle können Arbeitsmaterialien, Texte oder Übungsaufgaben sowie Kommunikations- und Kollaborationstools für Studierende bereitgestellt werden.

Die Moodle Instanz der ASH Berlin finden Sie unter: <https://moodle.ash-berlin.eu/>

Informationen zur Nutzung der Lernplattform (FAQ) finden Sie auf der Webseite des Arbeitsbereiches der Digitale Mediendidaktik:

<https://www.ash-berlin.eu/hochschule/organisation/digitale-lehre/lehr-/lernplattform-moodle/>

Bei Fragen und Problemen bezüglich der Moodle-Anmeldung wenden Sie sich bitte an: [itservice@ash-berlin.eu](mailto:itservice@ash-berlin.eu)

Support bei technischen Problemen:<https://ticket.ash-berlin.eu/>

Mediendidaktische Beratung: [klenke@ash-berlin.eu](mailto:klenke@ash-berlin.eu)

**Hinweis**: Grundlage der Moodle-Kurse sind die Veranstaltungen des Vorlesungsverzeichnisses/ Elektronisches Belegsystem/LSF. Moodle Kurse für Lehrveranstaltungen werden aus dem Elektronischen Belegsystem/Vorlesungsverzeichnis heraus in Moodle übertragen und zum Beginn eines Semesters automatisch angelegt.

Vorgenommene Änderungen im Belegsystem (z.B. Zulassung von Studierenden als Teilnehmende zu einer Veranstaltung) werden durch einen automatisierten digitalen Prozess jeweils am Abend eines Tages in Moodle übernommen und sind spätestens am übernächsten Tag in Moodle sichtbar.

Hier erfahren Sie alle Informationen zum Zusammenspiel Vorlesungsverzeichnis – Moodle:

Deutsch: [https://help.ash-berlin.eu/doku.php/lsf:manual:de:opt-out\\_moodle\\_kurs](https://help.ash-berlin.eu/doku.php/lsf:manual:de:opt-out_moodle_kurs) Englisch: [https://help.ash-](https://help.ash-berlin.eu/doku.php/lsf:manual:en:teacher:enrolment_system_course_moodle_course)

[berlin.eu/doku.php/lsf:manual:en:teacher:enrolment\\_system\\_course\\_moodle\\_course](https://help.ash-berlin.eu/doku.php/lsf:manual:en:teacher:enrolment_system_course_moodle_course)

#### <span id="page-7-0"></span>**Materialausgabe**

Büromaterial sowie Moderationsmaterial (Flipchartpapier, Whiteboardstifte, Moderationskarten etc.) können Sie durch eine E-Mail an [materialausgabe@ash-berlin.eu](mailto:materialausgabe@ash-berlin.eu) bestellen. Bitte geben Sie an, wohin die Materialien geliefert werden sollen (Raumnummer oder Postfachnummer). Die gewünschten Materialien werden dann zusammengestellt und zeitnah an Sie zugestellt.

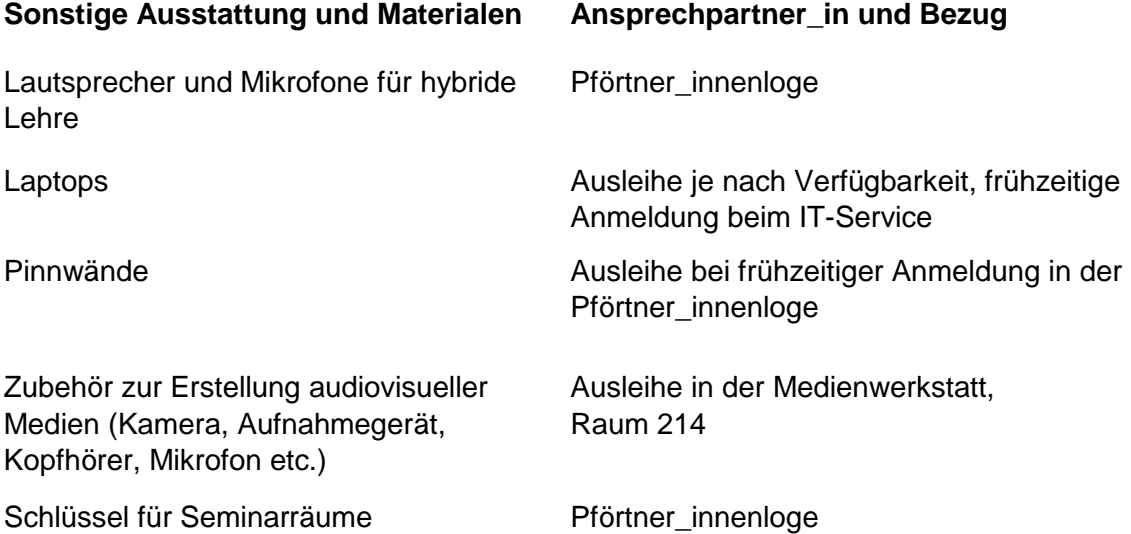

#### <span id="page-7-1"></span>**Mensa**

Für das leibliche Wohl sorgt die Mensa der Hochschule. Sie wird vom Berliner studierendenWERK betrieben. Die Öffnungszeiten in der vorlesungsfreien Zeit und die Speisepläne entnehmen Sie bitte den Aushängen oder der Homepage des studierendenWERKs:

<https://www.stw.berlin/mensen/einrichtungen/mensa-alice-salomon-hs-hellersdorf.html>

Die Mensacard erhalten Sie im Personalbüro. Sprechzeiten: Mo bis Fr 13 - 15 Uhr, sowie Do  $9 - 12$  Uhr.

#### **Es ist keine Barzahlung möglich. Daher ist eine Mensakarte unbedingt erforderlich.**

# <span id="page-8-0"></span>**Notenverbuchung und Teilnahmebestätigungen**

Die Studierenden der Bachelor- und der konsekutiven Masterstudiengänge belegen ihre Lehrveranstaltungen online über ein zentrales elektronisches Verfahren. Sie, als Lehrbeauftragte r, müssen die Teilnahme der Studierenden elektronisch bestätigen. Die Bestätigung der Teilnahme an der Lehrveranstaltung ist neben der erfolgreich erbrachten Prüfungsleistung Voraussetzung für die Vergabe der Credits. Teilnahmebestätigungen können ab dem letzten Tag der jeweiligen Lehrveranstaltung verbucht werden. Zum allgemeinen Umgang mit dem Notenverbuchungssystem konsultieren Sie bitte die Informationen auf der Hilfeseite der ASH durch Anklicken des Links *Fragezeichen Click here!* rechts oben auf der Startseite des Vorlesungsverzeichnisses bzw. direkt hier:

#### Deutsch:

[https://help.ash-](https://help.ash-berlin.eu/doku.php/lsf:manual:de:teilnahmebestaetigungen_notenverbuchung_und_nachweise)

[berlin.eu/doku.php/lsf:manual:de:teilnahmebestaetigungen\\_notenverbuchung\\_und\\_nachweise](https://help.ash-berlin.eu/doku.php/lsf:manual:de:teilnahmebestaetigungen_notenverbuchung_und_nachweise)

Englisch:

[https://help.ash-berlin.eu/doku.php/lsf:manual:en:teacher:end\\_of\\_semester\\_-](https://help.ash-berlin.eu/doku.php/lsf:manual:en:teacher:end_of_semester_-_confirmation_of_participation_recording_of_exam_marks_and_exam_adminstration_certificates) [\\_confirmation\\_of\\_participation\\_recording\\_of\\_exam\\_marks\\_and\\_exam\\_adminstration\\_certifica](https://help.ash-berlin.eu/doku.php/lsf:manual:en:teacher:end_of_semester_-_confirmation_of_participation_recording_of_exam_marks_and_exam_adminstration_certificates) [tes](https://help.ash-berlin.eu/doku.php/lsf:manual:en:teacher:end_of_semester_-_confirmation_of_participation_recording_of_exam_marks_and_exam_adminstration_certificates)

Bei Fragen zur Notenverbuchung wenden Sie sich bitte an die Kollegen innen der Prüfungsverwaltung. Bei Problemen technischer Art kontaktieren Sie über [https://ticket.ash](https://ticket.ash-berlin.eu/)[berlin.eu](https://ticket.ash-berlin.eu/) die zuständigen Kolleg\_innen unter der Anfrage-Kategorie *ComZ - HIS-Campus*.

# <span id="page-8-1"></span>**PC-Zugang**

Für alle Hochschulangehörigen wird ein Benutzer innenkonto eingerichtet. Damit erhalten Sie Zugang u.a. zu folgenden Diensten: Anmeldung an Rechnern und Druckern der ASH, Zugang zu Ihrem persönlichen Verzeichnis "Benutzer innenname", zum elektronischen Belegsystem und zur Lehr-/Lernplattform Moodle.

Die Authentifizierung für das Benutzer\_innenkonto erfolgt über Anmeldename (= Benutzer\_innenname) und Passwort. Bitte beachten Sie dazu das interne Hinweisblatt "*Login Lehrende*").

# <span id="page-8-2"></span>**Personaldaten**

Bei Änderungen Ihrer Personaldaten informieren Sie bitte die Lehrbetriebsverwaltung und tragen diese selbstständig im Belegsystem ein. Eine Anleitung dazu finden Sie hier:

Deutsch: [https://help.ash](https://help.ash-berlin.eu/doku.php/lsf:manual:de:persoenliche_daten_ueberpruefen_und_aktualisieren)[berlin.eu/doku.php/lsf:manual:de:persoenliche\\_daten\\_ueberpruefen\\_und\\_aktualisieren](https://help.ash-berlin.eu/doku.php/lsf:manual:de:persoenliche_daten_ueberpruefen_und_aktualisieren)

Englisch: [https://help.ash](https://help.ash-berlin.eu/doku.php/lsf:manual:en:teacher:check_and_change_personal_details)[berlin.eu/doku.php/lsf:manual:en:teacher:check\\_and\\_change\\_personal\\_details](https://help.ash-berlin.eu/doku.php/lsf:manual:en:teacher:check_and_change_personal_details)

# <span id="page-8-3"></span>**Postfach**

Bei Bedarf wird Ihnen ein Postfach zur Verfügung gestellt. Die Postfächer für Lehrbeauftragte finden Sie in der 4. und 5. Etage. Ihren Schlüssel erhalten Sie im Raum G010, nach vorheriger schriftlicher Anmeldung unter: [facilitymanagement@ash-berlin.eu](mailto:facilitymanagement@ash-berlin.eu)

# <span id="page-9-0"></span>**Prüfungen**

Der Lehrauftrag beinhaltet neben Ihrer Lehrtätigkeit auch die Durchführung und die Bewertung von Prüfungen. Den Prüfungsordnungen entnehmen Sie, welche Prüfungsleistungen für Ihre Lehr- bzw. Modulveranstaltungen vorgesehen sind. Die Prüfungsordnungen legen auch fest, wie viele alternative Arten an Prüfungsleistungen Sie den Studierenden anbieten müssen.

Bitte beachten Sie hierbei, dass "Prüfungsleistungen studienbegleitend" in der Regel bedeutet, dass diese bei Präsenz-Modulen im aktuellen Semester zu erbringen sind und die Prüfungsergebnisse unter Berücksichtigung der vierwöchigen Korrekturzeit den Studierenden und den Kollegen innen für Prüfungsangelegenheiten vorliegen sollten (Notenverbuchung). Weitere Informationen zur Konzeption der Lehrveranstaltungen erhalten Sie bei den Modulverantwortlichen oder der Studiengangsleitung.

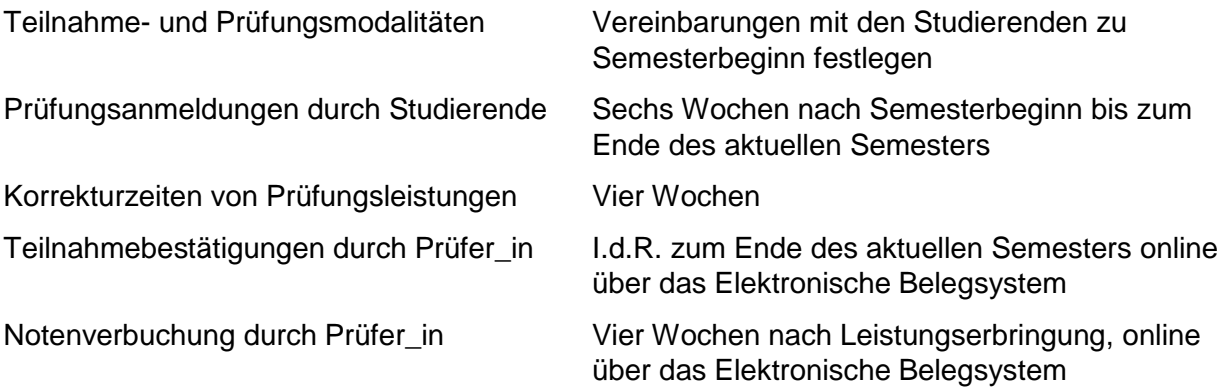

Hinweise zur Notenverbuchung über das Elektronische Belegsystem hier:

Deutsch:

[https://help.ash-](https://help.ash-berlin.eu/doku.php/lsf:manual:de:teilnahmebestaetigungen_notenverbuchung_und_nachweise)

[berlin.eu/doku.php/lsf:manual:de:teilnahmebestaetigungen\\_notenverbuchung\\_und\\_nachweise](https://help.ash-berlin.eu/doku.php/lsf:manual:de:teilnahmebestaetigungen_notenverbuchung_und_nachweise)

Englisch:

[https://help.ash-berlin.eu/doku.php/lsf:manual:en:teacher:end\\_of\\_semester\\_-](https://help.ash-berlin.eu/doku.php/lsf:manual:en:teacher:end_of_semester_-_confirmation_of_participation_recording_of_exam_marks_and_exam_adminstration_certificates)

confirmation of participation recording of exam\_marks\_and\_exam\_adminstration\_certificat [es](https://help.ash-berlin.eu/doku.php/lsf:manual:en:teacher:end_of_semester_-_confirmation_of_participation_recording_of_exam_marks_and_exam_adminstration_certificates)

Den Bewertungsaufwand für Prüfungsleistungen bekommen Sie auf Antrag gesondert vergütet. Der Antrag ist bei den Kollegen innen der Prüfungsverwaltung im Original per Fach/Post einzureichen. Einreichungen per E-Mail können nicht berücksichtigt werden. Es ist pro Semester und pro Veranstaltung ein Antrag zu stellen. Den Anträgen sind die dazugehörigen prüfungsbezogenen Notenansichten aus dem LSF **zwingend** beizulegen.

Das Formular finden Sie auf der Webseite der Lehrbetriebsverwaltung FB I bzs. FB II unter dem Punkt Informationen für Lehrbeauftragte:

[https://www.ash](https://www.ash-berlin.eu/studium/studierendenverwaltung/lehrbetriebsverwaltung/lehrbetriebsverwaltung/)[berlin.eu/studium/studierendenverwaltung/lehrbetriebsverwaltung/lehrbetriebsverwaltung/](https://www.ash-berlin.eu/studium/studierendenverwaltung/lehrbetriebsverwaltung/lehrbetriebsverwaltung/)

Die Prüfungsordnungen der jeweiligen Studiengänge finden Sie hier:

<http://www.ash-berlin.eu/studium/studierendenverwaltung/satzungen/>

# <span id="page-10-0"></span>**Räume**

Die Räume angemeldeter Seminare sind in der Regel aufgeschlossen. Falls Sie den Medienschrank nutzen möchten, holen Sie sich bitte den Transponder in der Pförtner\_innenloge am Haupteingang ab.

Aufgrund der aktuellen Raumnot bitten wir Sie auch kurzfristig die Kolleg\_innen des Lehrbetriebs zu informieren, wenn Sie einen Ihnen zugewiesenen Raum nicht nutzen: [lehrbetrieb-fb1@ash-berlin.eu](mailto:lehrbetrieb-fb1@ash-berlin.eu) bzw. [lehrbetrieb-fb2@ash-berlin.eu.](mailto:lehrbetrieb-fb2@ash-berlin.eu)

Der Raum 006 ist der Arbeitsraum für Lehrbeauftragte. Sie können diesen für Vor- oder Nachbereitung Ihrer Veranstaltung/en nutzen. Hier befinden sich derzeit 6 Arbeitsplätze, Kurzzeitschließfächer, kleine Küche und ein Gesprächsraum. Den Transponder für die Funktionsräume erhalten Sie beim Facilitymanagement.

# <span id="page-10-1"></span>**Rückmeldung der Lehrtätigkeiten**

Bis zum 15.5. bzw. 15.11. müssen Sie gegenüber dem Lehrbetrieb Ihre geplanten Lehrtätigkeiten für das darauffolgende Semester mitteilen. Sie erhalten dazu eine Aufforderung per E-Mail. Bitte sprechen Sie Ihre Lehrplanung vorab mit den Modulverantwortlichen ab.

# <span id="page-10-2"></span>**Studienfahrten**

Studienfahrten und Exkursionen, die von Lehrenden der ASH mit Seminargruppen durchgeführt werden, können durch ASH-Mittel gefördert werden.

Bei Fragen zur Antragsstellung wenden Sie ich bitte an die Fachbereichsverwaltung.

Fachbereich 1: Nailin Welke - [verwaltung-fb1@ash-berlin.eu](mailto:verwaltung-fb1@ash-berlin.eu)

Fachbereich 2: Stephanie Bohmeyer - [verwaltung-fb2@ash.berlin.eu](mailto:verwaltung-fb2@ash.berlin.eu)

Dienstreiseanträge für Studienfahrten richten Sie bitte an das Personalbüro [\(personalbuero@ash-berlin.eu\)](mailto:personalbuero@ash-berlin.eu)

# <span id="page-10-3"></span>**Video-Konferenzsysteme**

An der ASH Berlin steht eine hochschuleigene Installation des Open Source-Videokonferenzsystems **BigBlueButton** zur Verfügung. Alle Lehrenden, Mitarbeiter\_innen und Studierenden der ASH Berlin können dieses System für die Lehre oder Arbeit verwenden. BigBlueButton bietet dabei zahlreiche Funktionalitäten (Gruppenräume, Umfragen, gemeinsame Notizen, Chats, Bildschirmfreigaben, Präsentationen usw.).

In allen Kursräumen der Lehr-Lernplattform Moodle werden automatisch zwei Standard-Videokonferenzräume eingerichtet: a) Videotreffpunkt Kursraum (für alle digitale Lehreinheiten der Lehrveranstaltung). Dieser Raum muss von den Dozent\_innen der Lehrveranstaltung zunächst geöffnet werden und Studierende haben dort standardmäßig nur eingeschränkte Teilnehmer\_innenrechte, b) Videotreffpunkt nur für Studierende (für den selbstorganisierten Austausch der Studierenden). Dieser Raum kann von allen Studierenden selbständig geöffnet' werden und alle Teilnehmer\_innen haben automatisch die vollständigen Moderationsrechte.

Falls Sie BigBlueButton unabhängig von Moodle nutzen möchten (z.B. um Gastdozent\_innen einzuladen), können Sie auch das sogenannte **Greenlight-Portal der ASH Berlin** – [https://konferenz.ash-berlin.eu/](https://konferenz.ash-berlin.eu/b) – verwenden. Dort können Sie dauerhaft mehrere Räume mit unterschiedlichen Einstellungen anlegen und Zugangslinks danach u.a. per E-Mail versenden.

**Hinweis:** Für die Verwendung von BigBlueButton über Greenlight ist eine einmalige Registrierung notwendig. Die Zugangsdaten sind nicht identisch mit den ASH-Zugangsdaten.

Support bei **technischen** Problemen: [bbb@ash-berlin.eu](mailto:bbb@ash-berlin.eu)

Mediendidaktische Beratung: [klenke@ash-berlin.eu](mailto:klenke@ash-berlin.eu)

# <span id="page-11-0"></span>**WLAN**

Die ASH-WLAN Nutzung ist über "eduroam" möglich. Wenn Sie "eduroam" bereits eingerichtet haben, können Sie sich an der ASH einfach darüber in das WLAN einwählen.

Informationen zur Einrichtung des WLAN Zugangs bei erstmaliger Benutzung finden Sie auf der ComZ Hilfeseite

<https://help.ash-berlin.eu/doku.php/start> unter dem Punkt *WLAN* oder direkt hier:

Deutsch:

[https://help.ash-berlin.eu/doku.php/wlan:eduroam\\_wlan\\_auf\\_deutsch](https://help.ash-berlin.eu/doku.php/wlan:eduroam_wlan_auf_deutsch)

Englisch:

[https://help.ash-berlin.eu/doku.php/wlan:eduroam\\_wifi\\_in\\_english](https://help.ash-berlin.eu/doku.php/wlan:eduroam_wifi_in_english)

Bei Fragen wenden Sie sich bitte über [https://ticket.ash-berlin.eu](https://ticket.ash-berlin.eu/) an die zuständigen Kolleg\_innen unter der Anfrage-Kategorie *ComZ – IT-Service* an den IT-Service.

#### <span id="page-11-1"></span>**Zur räumlichen Orientierung**

#### **Hauptgebäude Alice-Salomon-Platz**

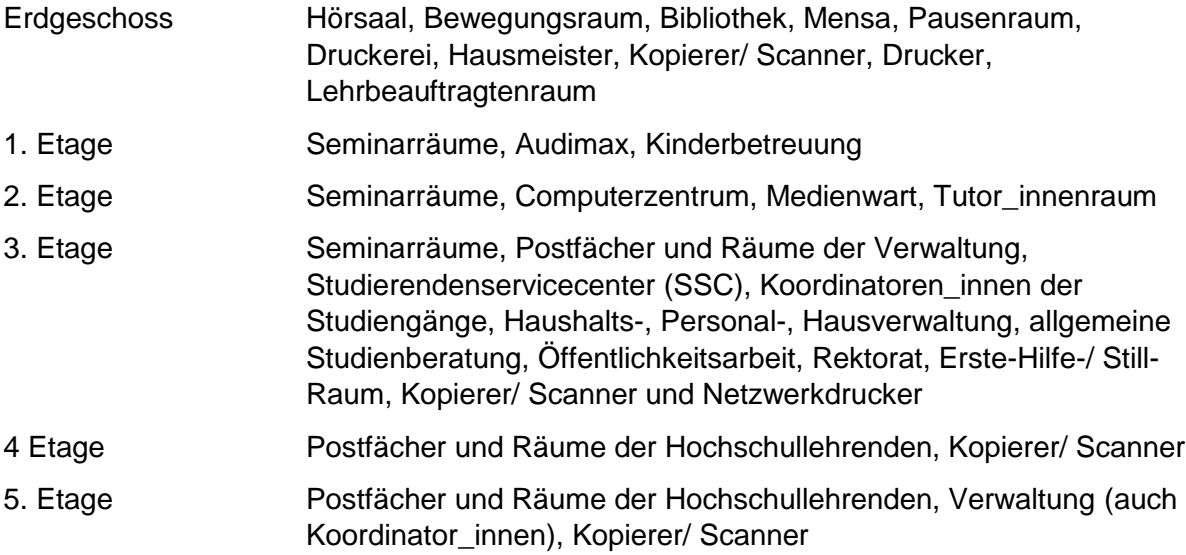

#### **Seminarräume am Fritz-Lang-Platz**

Die Seminarräume und auch die Skills-Labs des Bachelorstudiengangs Pflege befinden sich in der ersten Etage (Eingang ist in der Fritz-Lang-Straße 5, diese geht vom Platz ab). Der Eingang ist in rot und mit dem ASH Logo versehen und ist gut sichtbar. Bitte achten Sie bei der Belegung von Lehrveranstaltungen im Vorlesungsverzeichnis darauf, in welchem Gebäude diese abgehalten werden!

# <span id="page-12-0"></span>**Zum Schluss - Kontaktdaten**

# <https://www.ash-berlin.eu/hochschule/organisation/>

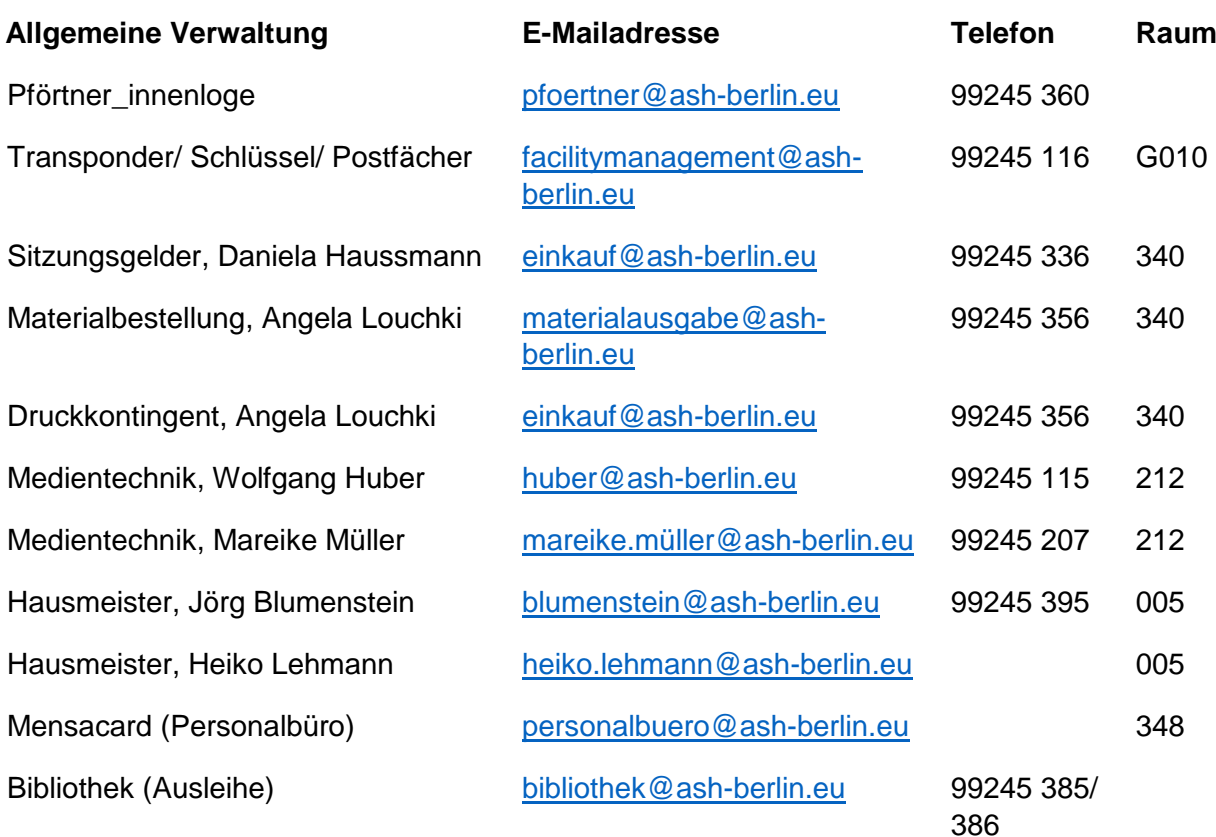

#### **Computerzentrum**

ComZ Internetseite: <https://www.ash-berlin.eu/studium/einrichtungen-fuer-studierende/computerzentrum/service/>

ComZ Hilfeseite: <https://help.ash-berlin.eu/doku.php/start>

IT-Anfragen über das Ticketsystem: <https://ticket.ash-berlin.eu/>

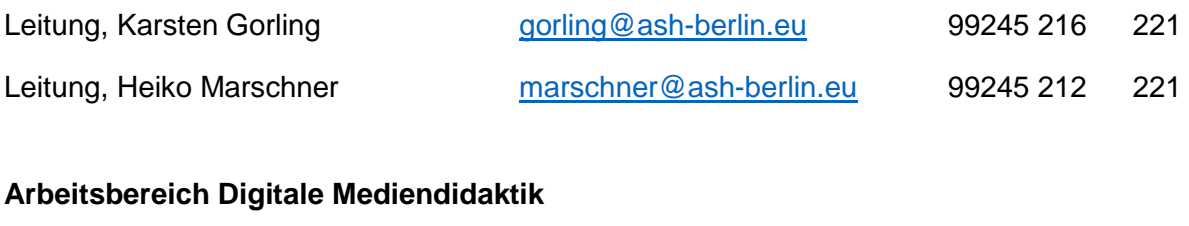

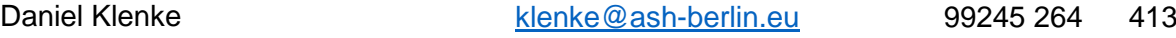

# **Fachbereichsverwaltung:**

# **Fachbereich 1:**

# **Personalsachbearbeitung für Lehrbeauftragte und Honorarabrechnungen**:

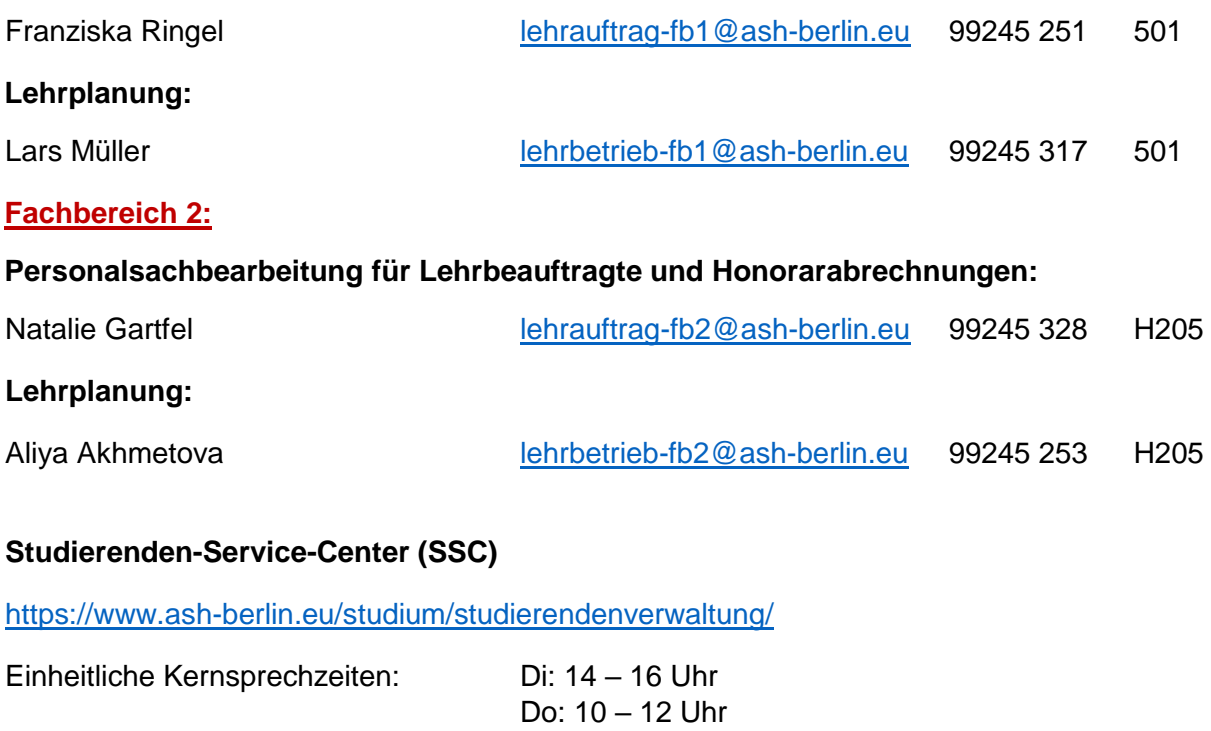

# **Prüfungsverwaltung**

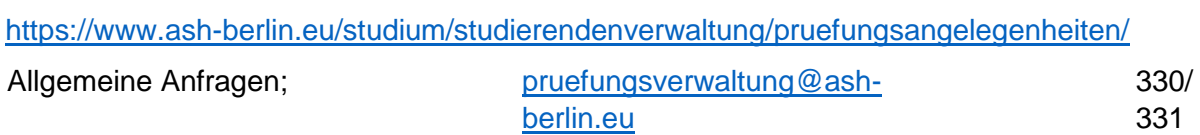

Leitung, Claudia Hellerung **[hellerung@ash-berlin.eu](mailto:hellerung@ash-berlin.eu)** 99245 375 339

# **Studiengangskoordinatoren\_innen**

# **Fachbereich 1:**

#### **BA Soziale Arbeit**

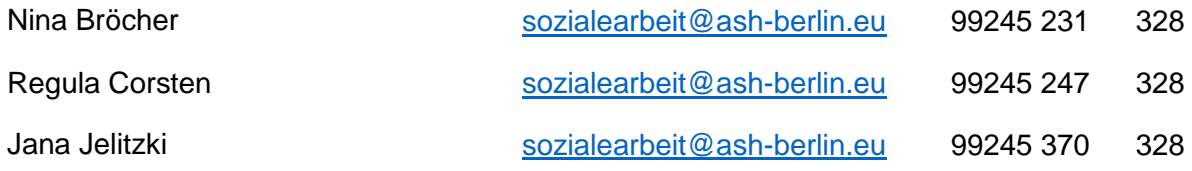

#### **Master Praxisforschung**

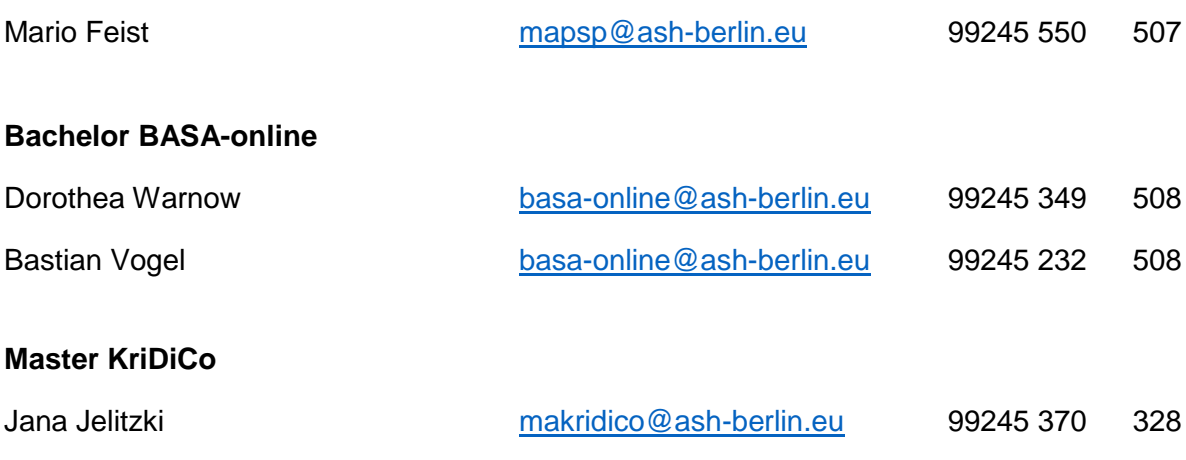

# **Fachbereich 2:**

# **Bachelor Management und Versorgung im Gesundheitswesen / Master Management und Qualitätsentwicklung im Gesundheitswesen**

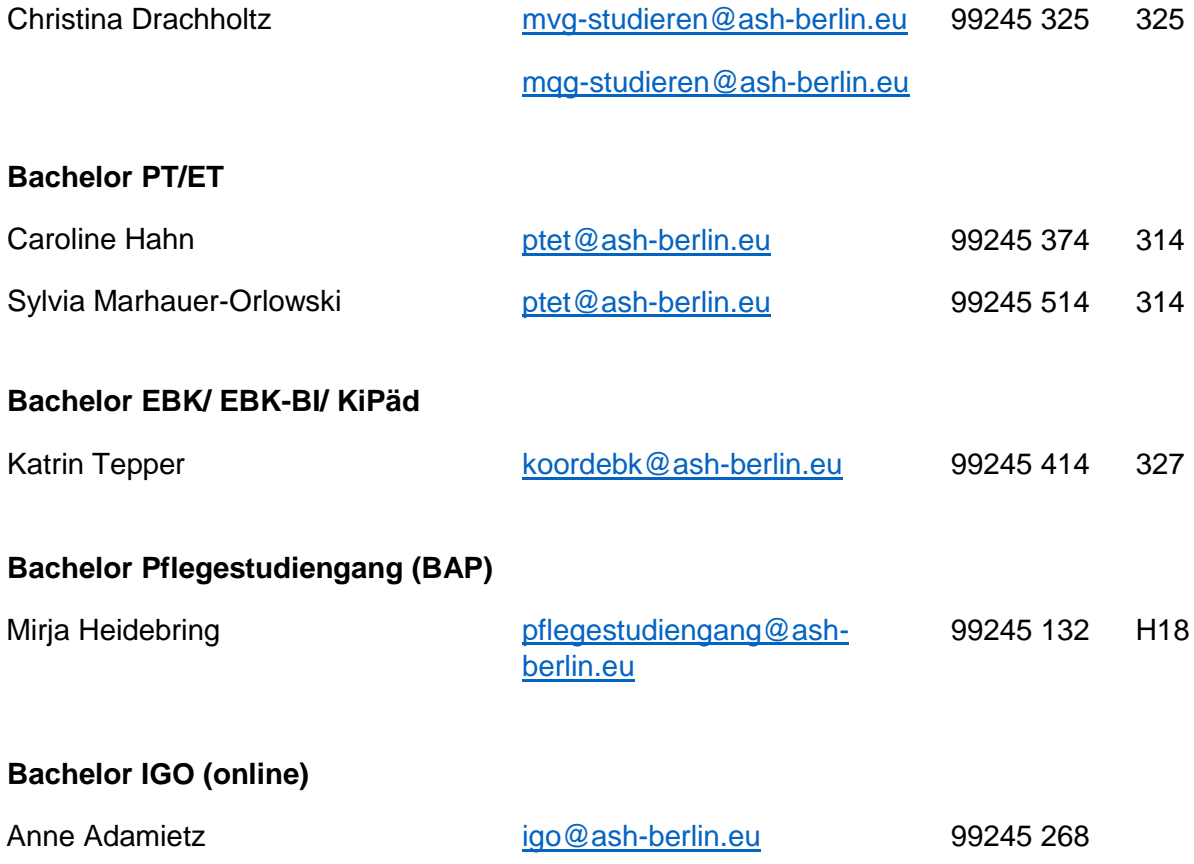